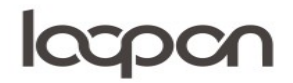

### MENUPUNKTET 'REPUTATION'

Under menuen ´Reputation´ indsamles anmeldelser fra eksterne sites såsom ´TripAdvisor´ og 'Hotels.com´. Her kan du se, hvad vores gæster skriver om os andre steder og besvare gæsten. Derudover kan du sammenligne jeres score med øvrige hoteller på siderne og med udvalgte branchekolleger.

### HVORDAN

### **Manuel overførsel af data**

Gå til fanen ´Reputation´

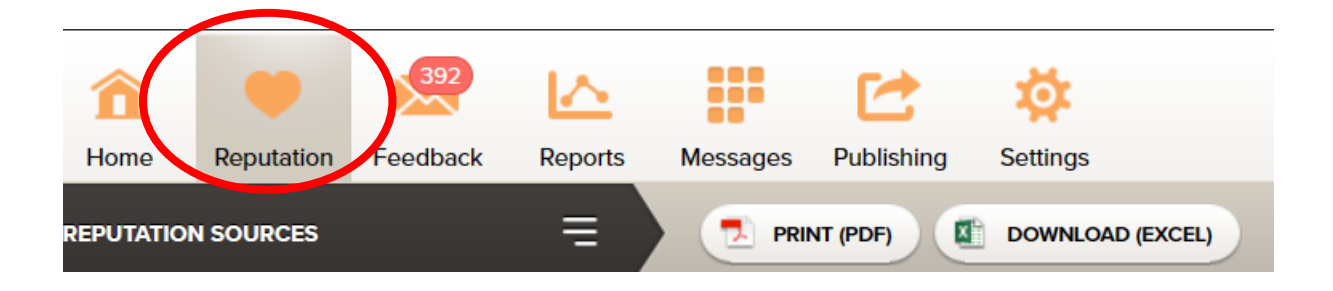

I 'REPUTATION SOURCES' i højre side kan du se hvilke sider du henter data fra.

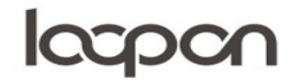

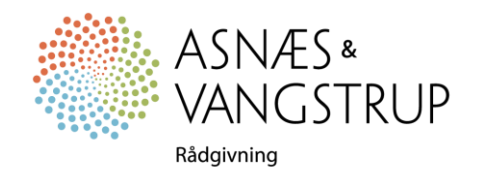

## **Iccocn**

Vælg 'Reputation Overview', hvis du ønsker at se akkumuleret data fra alle datakilder i dashboardet midt på fanen:

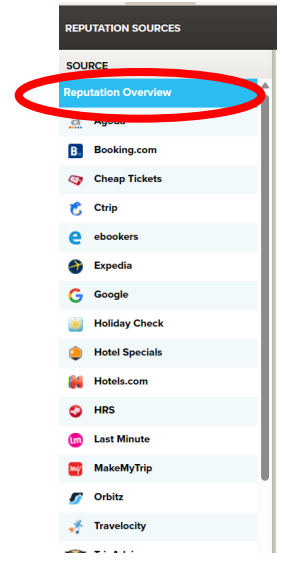

Du kan vælge at se oversigt fra en side ved at klikke på den i menuen. Ønsker du at se data fra to eller flere sider på samme tid, kan du holde tasten 'Ctrl' nede og klikke med venstre musetast på de sider du ønsker at se.

Data bliver genereret ved hjælp af en såkaldt scraper, derfor bør de sites hvor I bliver omtalt automatisk fremgå.

På Facebook og Google skal du logge ind med jeres firmakonto, herefter kan du besvare gæstefeedback direkte fra Loopon.

Dashboardet midt på siden viser:

- Score den gennemsnitlige vurdering omregnet til 1-10 skala.
- Online Ranking her aflæses den gennemsnitlige placering ift. branchekolleger på samme sites.
- New Reviews antallet af anmeldelser i løbet af den valgte periode.
- Response Rate den procentvise besvarelse af anmeldelser antallet af gæsteanmeldelser, som I har besvaret.

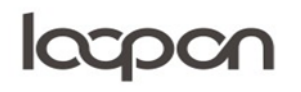

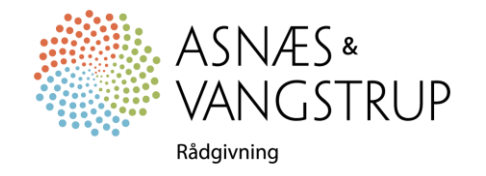

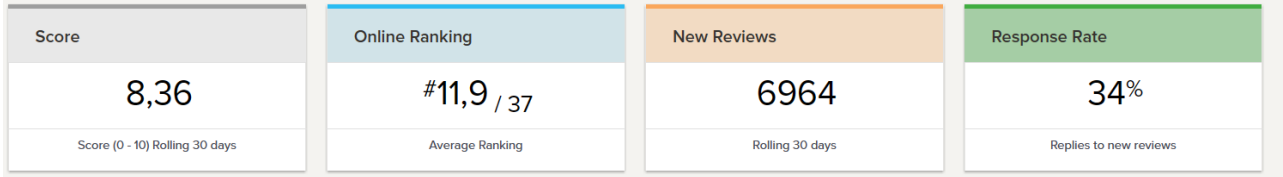

### Under dashboardet kan aflæses

**Reputation vs. Compset** 

**Review Sentiment** 

- Reputation vs. Compset din placering ift. dine udvalgte branchekollegers.
- Review Sentiment grafisk fremstilling af de ordvalg der er mest markante hos anmelderne.

### Reputation vs. Compset

Her kan du sammenligne jeres score med scoren hos jeres udvalgte branchekolleger

**Reputation vs. Compset** 

Review Sentiment

Her ser du en grafisk præsentation af jeres anmeldelser på eksterne sites.

Ordene er opdelt i tre farvekoder: grøn, rød og grå. Grønne ord er anvendt i positive omtaler, mens

røde ord omhandler forbedringspunkter og grå ord neutrale fra overskrifter.

Ved at klikke på et ord kan du se de anmeldelser der ligger bagved.

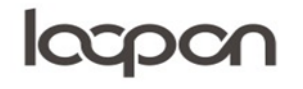

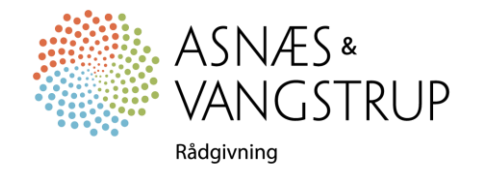

# **Iccpcn**

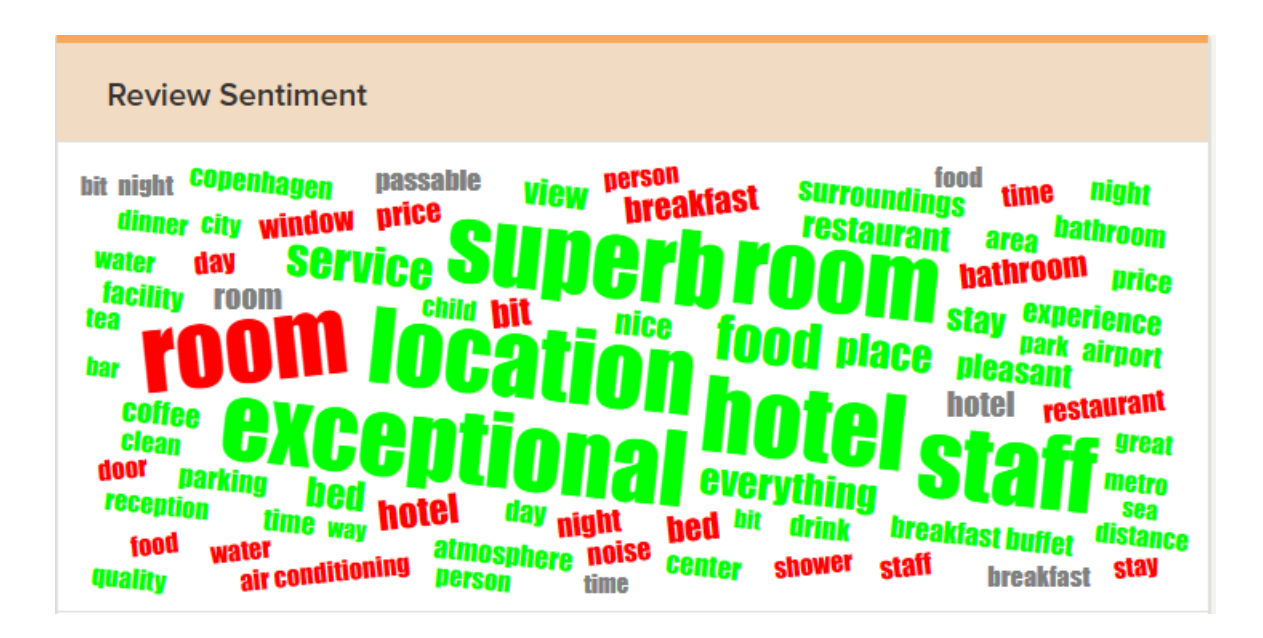

Øverst på fanen kan du hente en oversigtsrapport enten som PDF eller Excel fil.

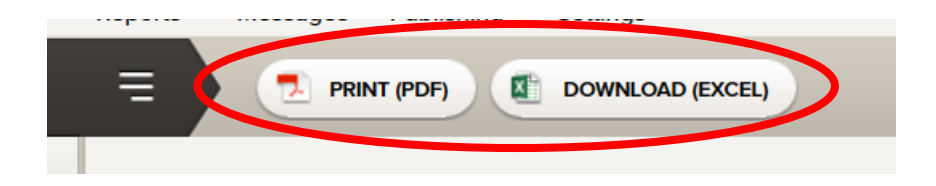

### SPØRGSMÅL

Har du yderligere spørgsmål, er du velkommen til at kontakte Asnæs & Vangstrup på 7023 4808 eller mail til [analyse@asnaes-vangstrup.dk.](mailto:analyse@asnaes-vangstrup.dk)

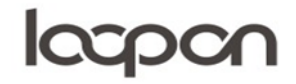

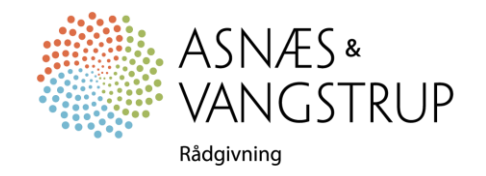